Installation overview

# How to set up your router

**Centro Business 2.0**

KKD+JM (PMK-UID) **10242782 06/2019 EN**

activated within 15 minutes and the LED lights up white.

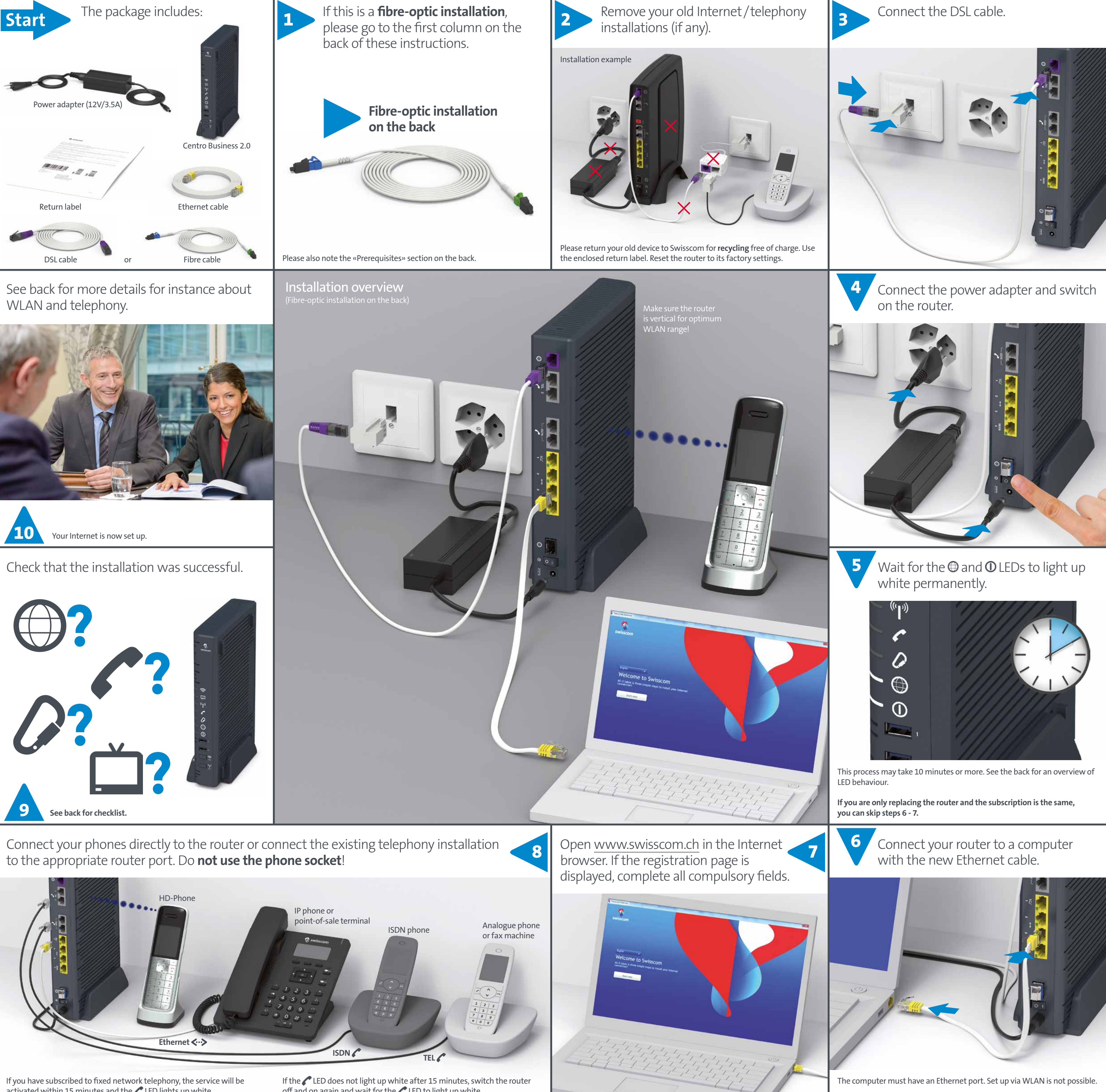

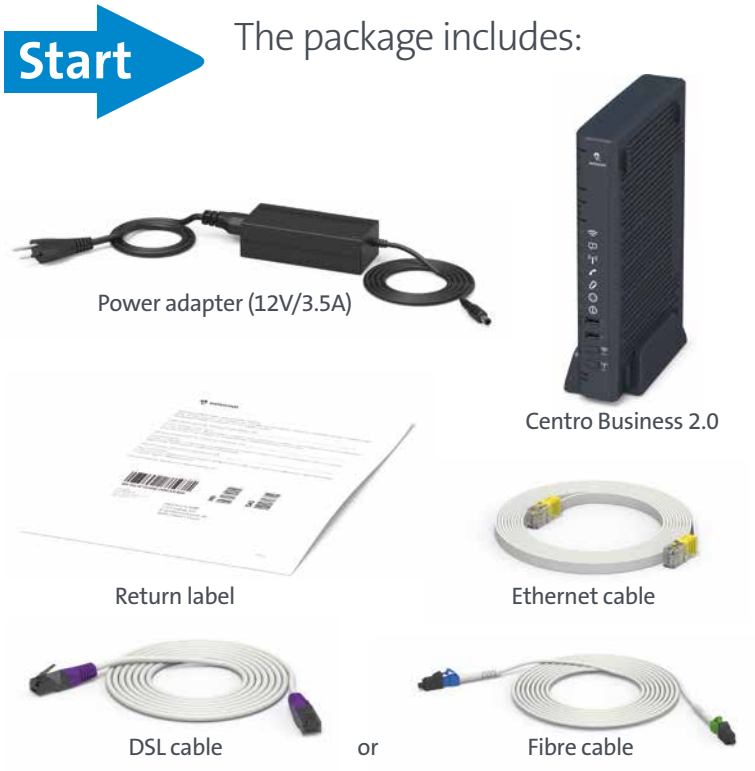

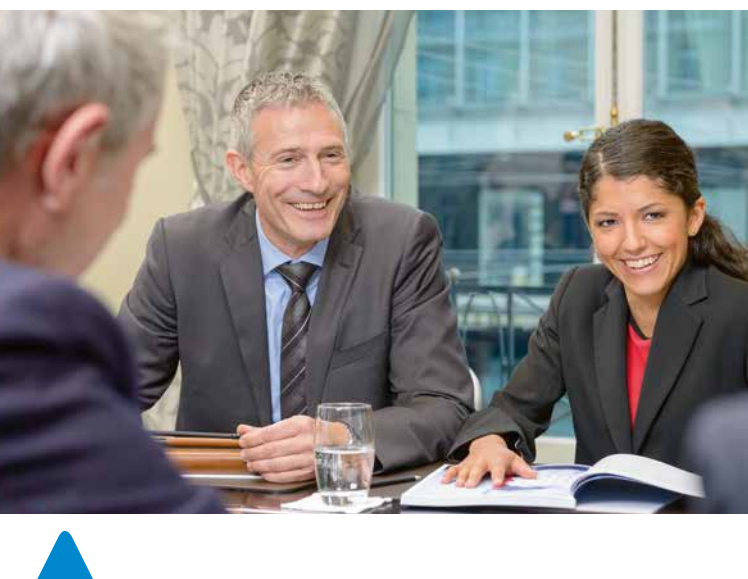

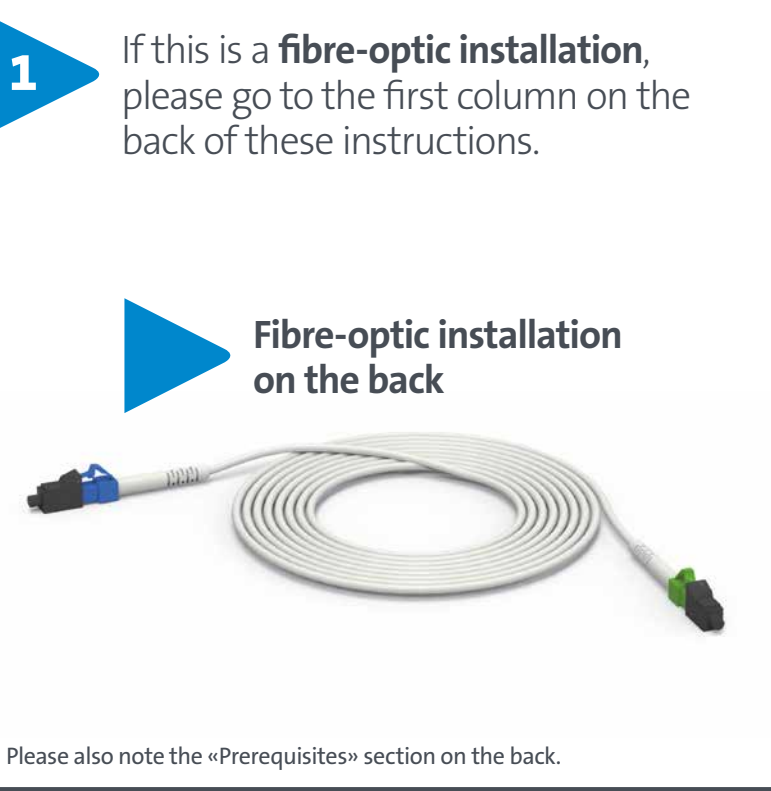

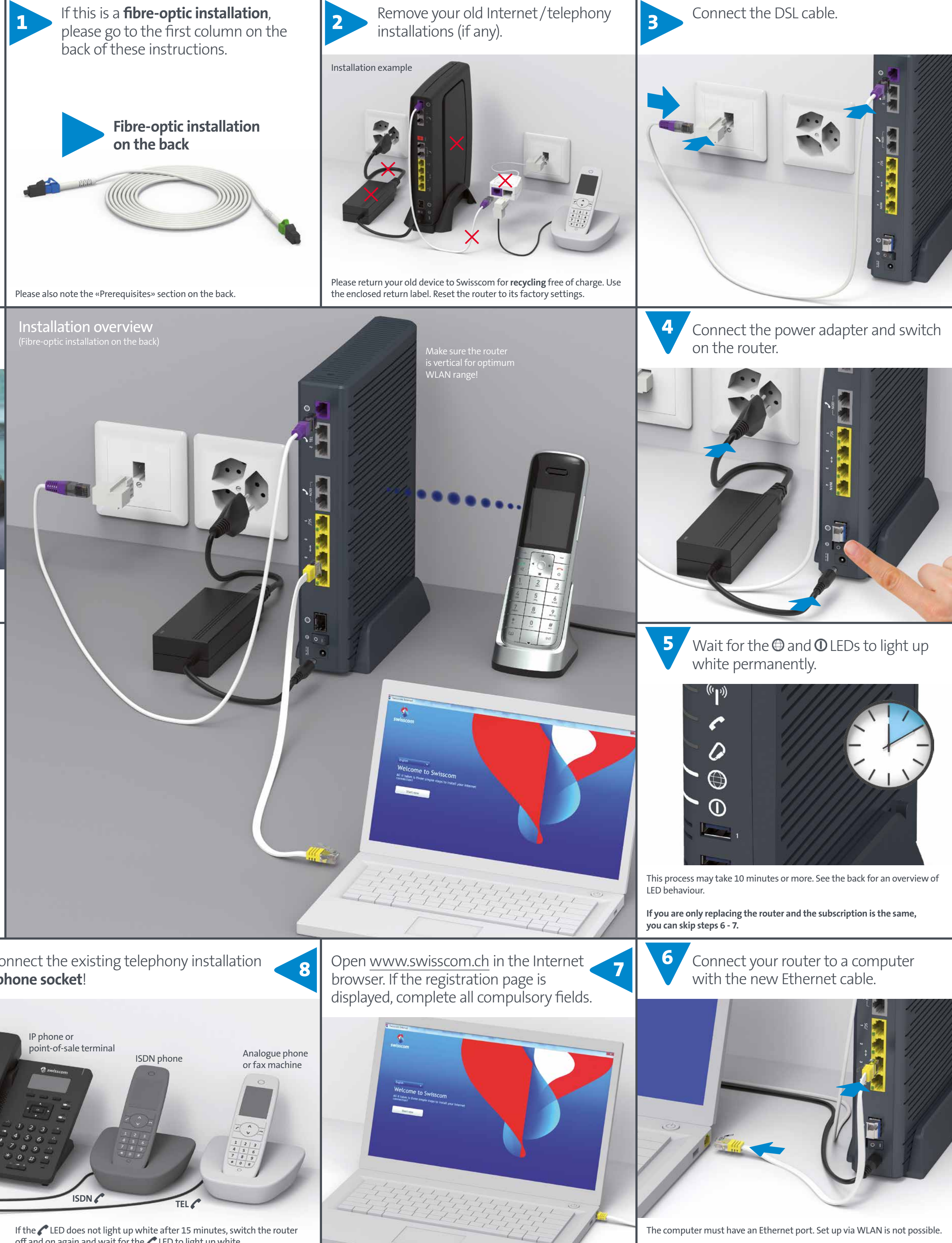

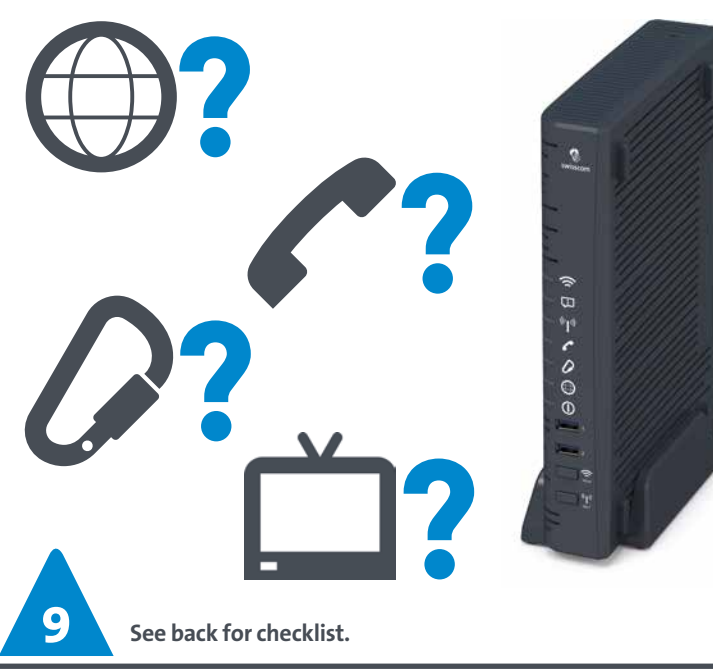

off and on again and wait for the LED to light up white.

**Swisscom (Switzerland) Ltd. Postfach 3050 Bern www.swisscom.ch/kmu 0800 055 055**

**10**

#### **Access and data processing**

If the device is operated through a Swisscom connection, Swisscom shall have access to the device and to the data needed for processing, in particular for the purposes of remote maintenance and support (automatic setup, monitoring effective functioning, software updates). Please refer to the Internet Contract Terms for further details.

#### **Installation and maintenance**

For best results, place the Centro Business in a vertical position centrally. For best WLAN reception place the Centro Business on a piece of furniture, on its own if possible and not in the immediate vicinity of other objects or metal casings.

Go to www.swisscom.ch/centrobusiness for details of other mounting options under «Mounting instructions».

**The Centro Business 2.0 is restricted to indoor use only when operating in the 5150–5350 MHz frequency range (channel 36–64).** Please note the security information on the security sheet enclosed. It also includes the CE declarations of conformity.

#### **Manufacturer**

Advanced Digital Broadcast SA, Route de Crassier 21, CH-1262 Eysins, Switzerland

You can change telephony and WLAN settings directly on the router portal or in the Swisscom Customer Center.

**Swisscom Customer Center** Log into the Customer Center at www.swisscom.ch/customercenter Create a new Login if you have not already done so.

#### **Router portal**

- **1** Connect your computer to the router using an Ethernet cable (as described in step 6 on the front).
- **2** Enter http://192.168.1.1 in the Internet browser. This allows you to access the router portal to change your settings.

**1** Do you have a power and Internet connection? If so, both these LEDs light up white:  $\mathbf 0$  and  $\mathbf \oplus$ 

**2** Is fixed network telephony (IP)/telephony included in your subscription? If so, this LED lights up white:

Use «admin» as the user name. You will find the router password on the «Internet access data» info sheet.

#### **Phone sockets are no longer used!**

You can continue to use your analogue phone and fax machine with RJ45 or RJ11 connector.Simply connect to one of the two router ports (Tel 1 or 2).

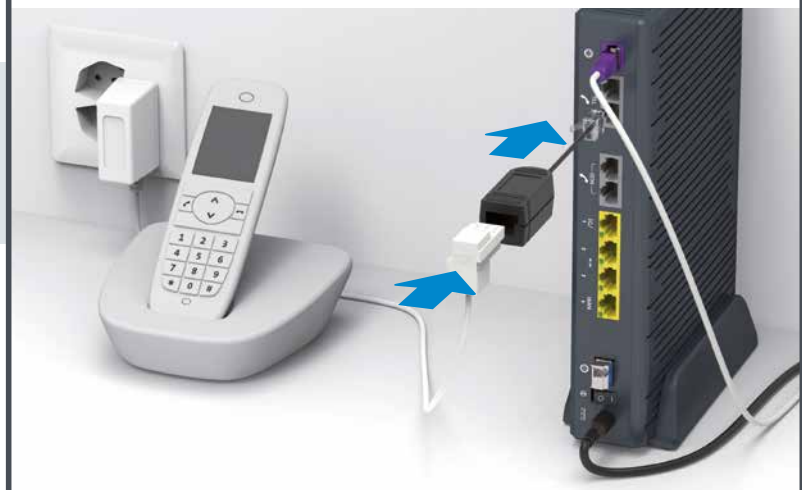

### Positioning and security information

### Router and telephony settings

### Fixed network telephony (if you have subscribed to fixed network telephony)

**LED lights up white – Business Network Solutions (BNS) is activated.**

#### <sup>((c</sup>||<sup>1)</sup>) DECT LED

You make calls via IP technology

If you have ordered a new Internet connection or Swisscom service, please ensure that you meet the following prerequisites prior to installation:

- **1** Did you receive the I**nternet access data** info sheet?
- **2** Do not begin installation until you receive a **confirmation SMS** to activate the connection. This SMS is sent to you as soon as the service is available.We use the Natel number that you provided when you placed your order.
- **3** With a fixed network telephony subscription, you can continue to use old, **analogue and ISDN phones** with RJ45 or RJ11 connectors.

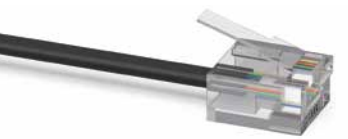

LED is not on – **router is switched off.** If you are unable to switch it on, check the power supply.

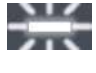

**4** You need a **computer with an Ethernet port** for installation. Set up via WLAN is not possible.

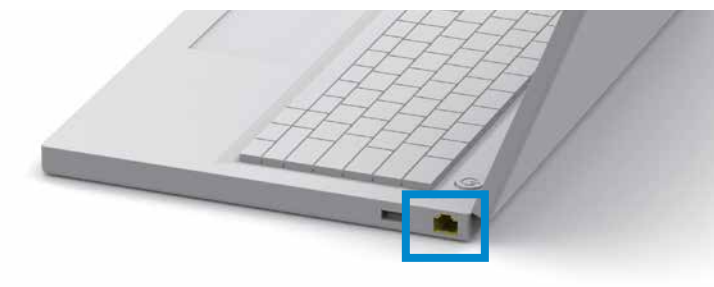

Back up your router settings before you remove your old router. Go to www.swisscom.ch/centrobusiness to access instructions for saving your router data and transferring it to a new Centro Business in the «Backup and Restore Router Configuration» document.

Check if the installation was successful using the following steps:

Now open your Internet browser. Internet websites will now be displayed correctly.

Make a call.

- **3** Have you connected a TV-Box to the router?
- Switch on the TV set and TV-Box and check whether the channels you want are available.

- **1** Switch the router off and on again.
- **2** If the problem persists, visit our online help page at www.swisscom.ch/centrobusiness

### Prerequisites for successful installation

### Our recommendation

(if you are replacing a Centro Business 2.0)

### Was the installation successful?

### What to do if there is a fault

LED is not on – **WLAN is switched off.** LED lights up blue – **WLAN is switched on.**  $\frac{317}{215}$ LED flashes white – **WPS mode is active.**

LED lights up red – **there is a fault.**

#### **ED** Service LED

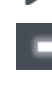

LED is not on – **DECT is switched off.**

LED lights up blue – **DECT is switched on.**

LED flashes white – **connection mode is active.**

LED lights up red – **there is a fault.**

#### **Telefonie LED**

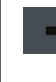

 $7.5$ 

LED is not on – **you are not subscribed to telephone services or there is a fault.**

LEDlights up white or green – **telephony is activated.**

▬

LED lights up red – **not all numbers are registered or registration** 

**is in progress.**

 **Internet Backup LED** (for customers with «Failsafe Internet Backup» service)

LED is not on – **no backup dongle connected.** 

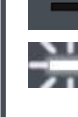

LED flashes white (1 - 2 times per sec.) – **backup dongle installation in progress.**

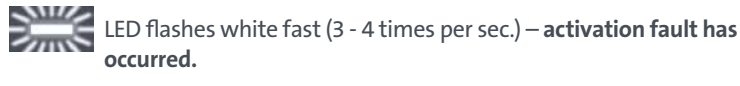

**occurred.**

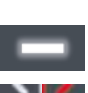

LED lights up white – **backup service is ready.**

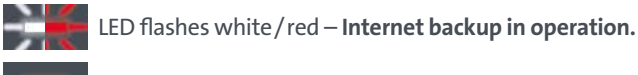

LED lights up red – **there is a fault.**

#### **Internet LED**

LED is not on – **no connection to the Internet.**

LED flashes white – **connection to the Internet in progress.**

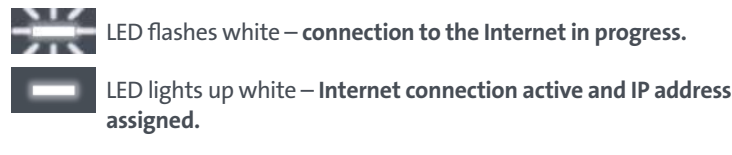

**assigned.**

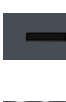

LED lights up red – **there is a fault.**

#### **Power LED**

LED flashes white – **router launch, configuration or update in progress. Please do not switch off!**

LED lights up white – **router is ready.**

LED lights up red – **there is a fault.** 

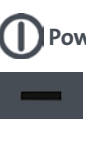

## LED behaviour

#### **WLAN LED**

**1** Switch off the current router, but only remove it after successfully setting up the fibre-optic link (after step 10 on the front of these instructions).

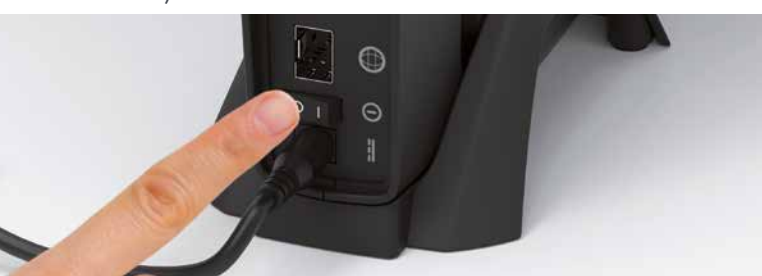

**2** First, connect the fibre-optic cable to the router and then the fibre-optic socket (usually slot no. 2, occasionally no. 1).

**3** Continue with step 4 on the front of the instructions.

**1** Remove your old Internet installation. You can return old devices to Swisscom for recycling free of charge. A return label is enclosed in the package.

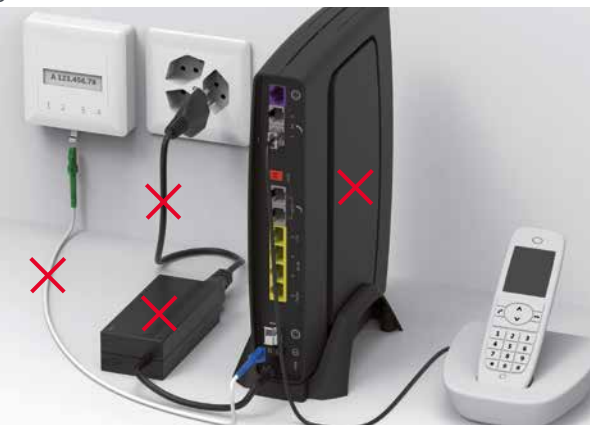

**2 Only use the new fibre-optic cable supplied!** First connect the new fibre-optic cable to the router and then the fibreoptic socket.

**3** Continue with step 4 on the front of the instructions.

### Fibre-optic installation

#### If you are switching technology – to fibre optics

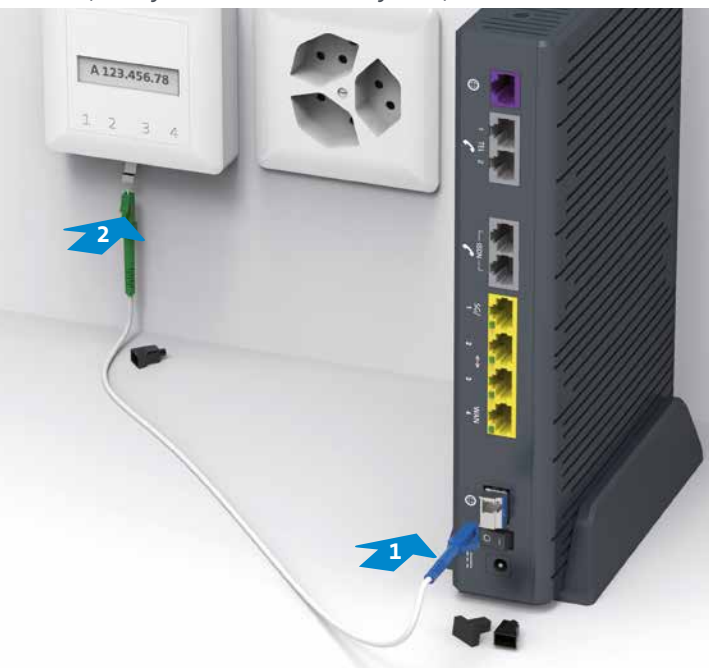

#### If you are changing your router – already on fibre optics

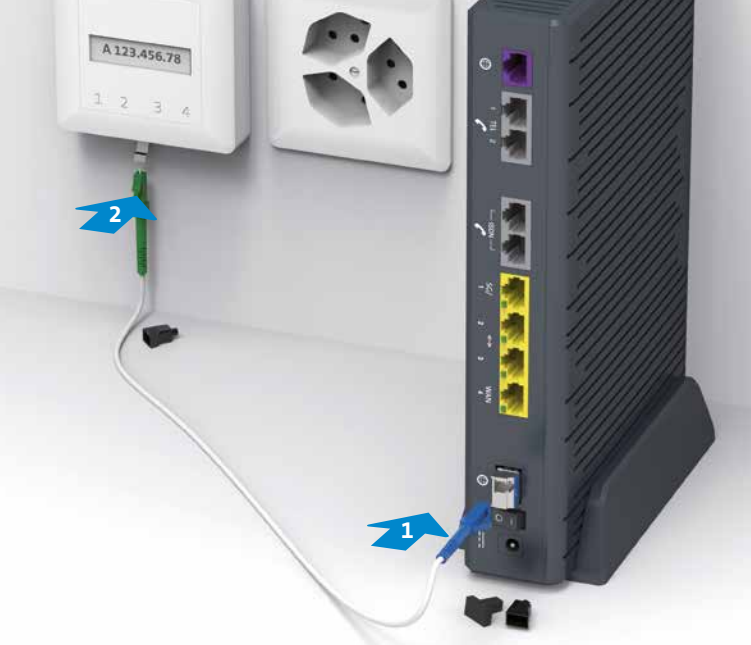

Reset button (press for 10 sec. with a paper clip)

DSL port Analogue telephone ports

ISDN telephone ports

4 Ethernet ports: SG (also for IP phones and LAN devices like point-of-sale terminals and security gateways) LAN ports (only normal Ethernet connections)

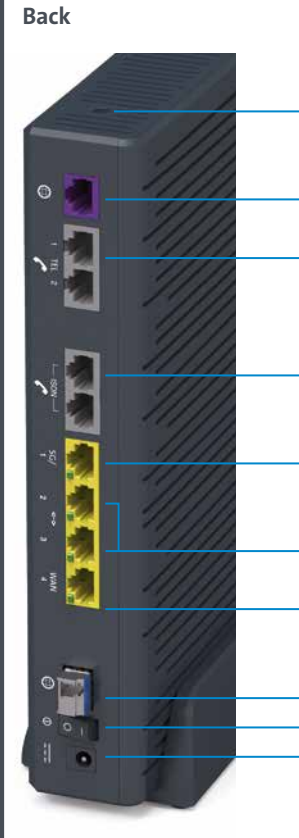

**Front**

WAN (for connecting to a second router)

Fibre-optic link (with SFP module) Power button (on/off)

Power supply connection

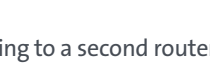

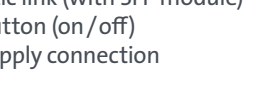

Press WLAN button briefly to switch on/off

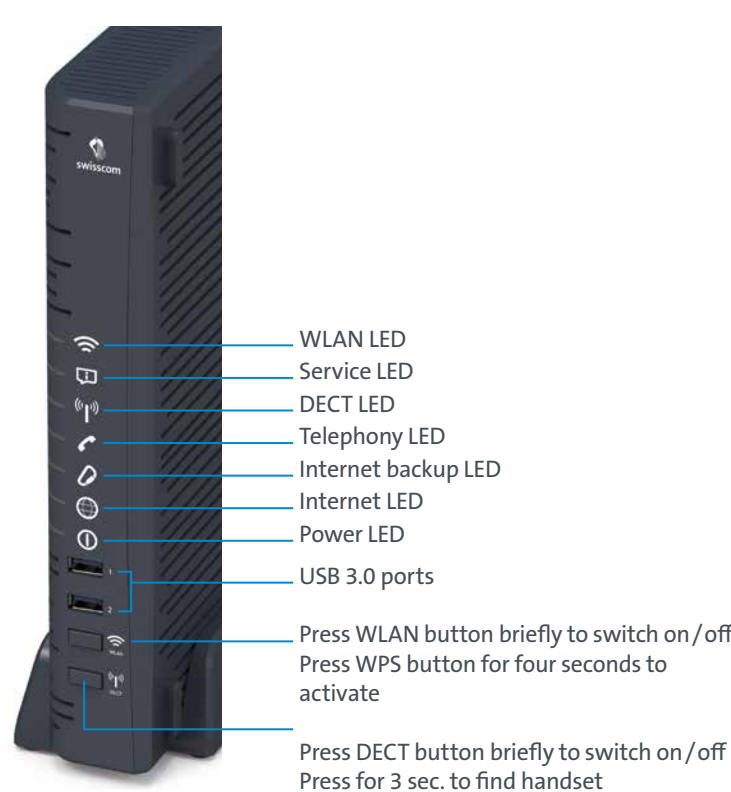

activate

### Ports, LEDs and buttons

*For more information, go to: www.swisscom.ch/centrobusiness* 

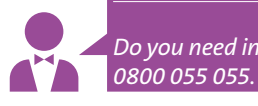

*A detailed user guide about configuring phone numbers can be* 

*found at http://www.swisscom.ch/centrobusiness*

*> Configuring business telephony*

A A

*We recommend connecting your devices using the Ethernet* 

*cable for maximum connection speed and stability.*